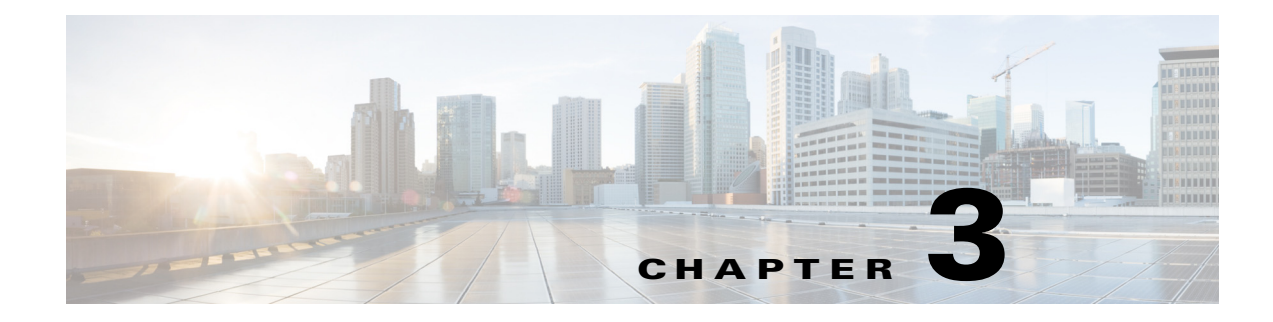

# **Media Server Installation**

**September 28, 2015**

### **Chapter Overview**

This chapter explains how to identify and locate the media server.

Topics in this chapter include:

**•** ["Identify and Locate Media Server"](#page-0-0)

## <span id="page-0-0"></span>**Identify and Locate Media Server**

 $\mathbf I$ 

**Note** The media server cannot be installed on REM 1.9.x VM. You must set up a dedicated server.

REM requires a RTMP compliant media server. It is recommended that it is a dedicated media server. In this section, you will identify and locate the RTMP compliant media server for video streaming. The instructions are specifically for the Adobe Media Server (AMS).

If using AMS, note the following:

- **1.** Install AMS on a dedicated server if possible. It is not recommended to use the same VM as REM.
- **2.** If customers use the default setting in Linux system, then all the video files should be uploaded to the /opt/adobe/ams/webroot/vod folder.
- **3.** Make sure that extensions of video files are in lower case.
- **4.** Due to limitation of software, file names of video clips should only include alphanumeric characters, underscores  $\dot{\ }$  and hyphens (-). Currently, special characters such as # and % are not supported in REM.

Ι

**5.** Currently supported file formats and codecs are listed in the table below.

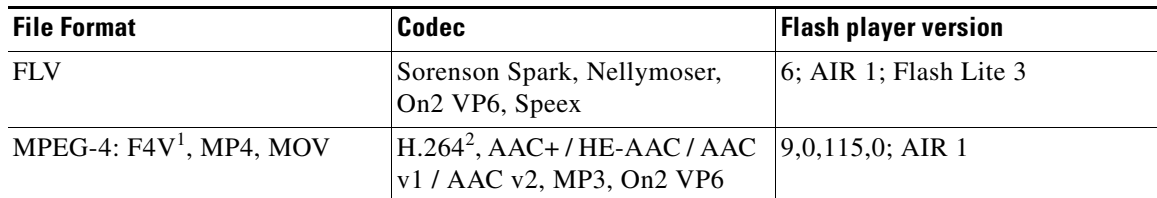

*Table 3-1 Supported File Formats and Codecs*

1 The F4V format is a subset of MPEG-4 ISO 14496-10 and AAC+ (ISO 14496-3).

2 H.264 playback in Flash Player supports most profiles including Base, Main, and HiP.

- **6.** The default ports for AMS are 1935 and 80. You should configure a different port (for example, 8080) for AMS if you plan to install AMS on a server that has other web applications.
- **7.** If AMS is configured to use a port other than 80 (for example 8080), add the port number after the IP address in the video URL, for example, rtmp:///192.168.100.200:8080/vod/mp4:aTestClip.mp4.
- **8.** All video files should be stored in the /opt/adobe/ams/webroot/vod folder. By default, AMS will be installed in the /opt/adobe/ams folder in a Linux system. Make sure that the extensions of video files are in lower case. Moreover, due to limitation of software, file names for video clips should only include alphanumeric characters, underscores (\_) and hyphens (-). Special characters such as space ( ), # and % are not supported in REM.

The instructions below are for installing the AMS 5.0.1. This procedure is optional. If executing this optional procedure, install AMS on a separate host or VM from the REM.

- **Step 1** Download the Adobe Media Server installation file from<http://www.adobe.com/downloads/>
- **Step 2** Buy the license from the link at: http://www.adobe.com/products/adobe-media-server-family/buying-guide-pricing.html
- **Step 3** Log in as a root user.
- **Step 4** Copy the installation file (AdobeMediaServer\_5\_LS1\_linux64.tar) to the temp folder (/tmp).
- **Step 5** Run the following commands to untar the installation file:

**cd /tmp**

#### **tar -xzf AdobeMediaServer\_5\_LS1\_linux64.tar**

A folder with installation script is created.

**Step 6** Run the following commands to start installation.

#### **cd /tmp/<folder-created-in-previous-step>(i.e. AMS\_5\_0\_1\_r1076)**

#### **./installAMS**

- **Step 7** Press the Enter key to start the installation.
- **Step 8** Follow the installation instructions on your screen.
- **Step 9** Enter a serial number.

 $\mathbf{I}$ 

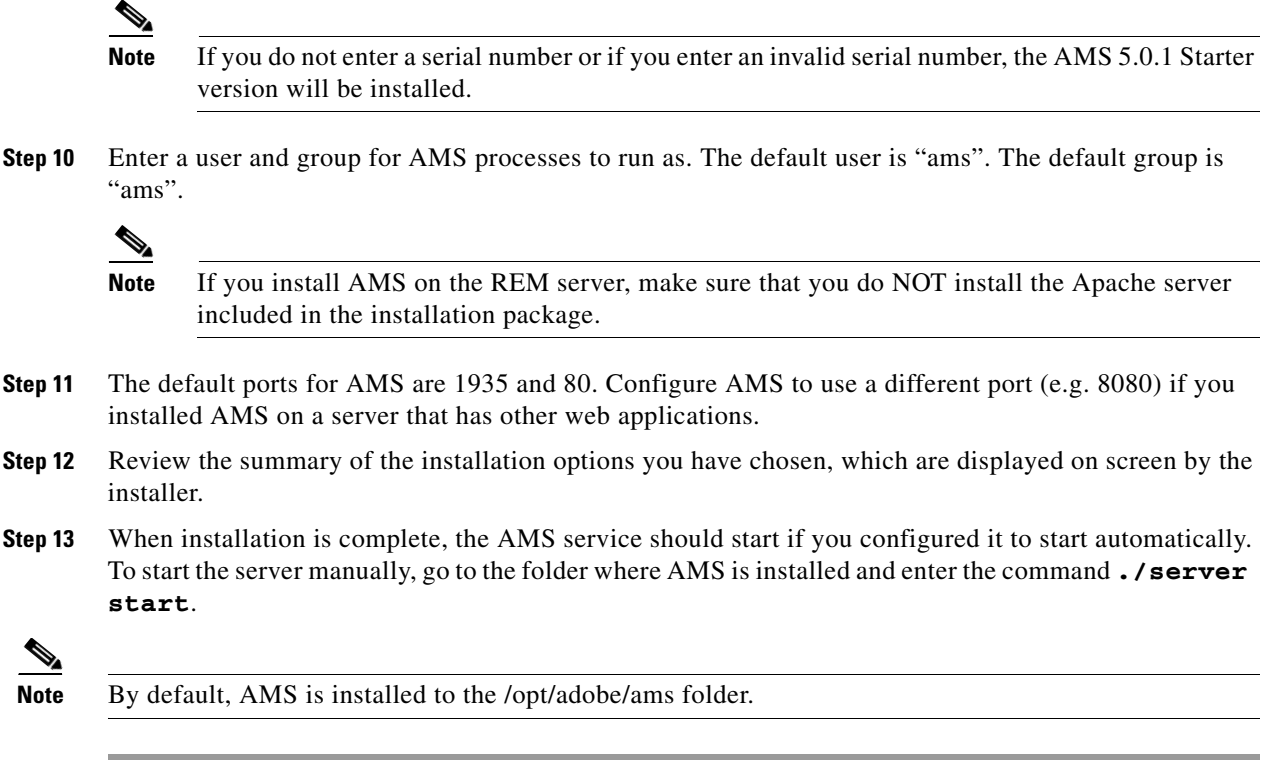

 $\blacksquare$ 

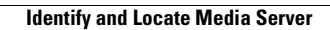

H

 $\mathsf I$